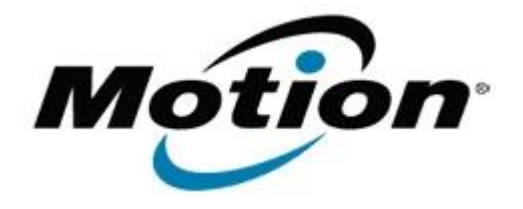

Motion Computing Software Release Note

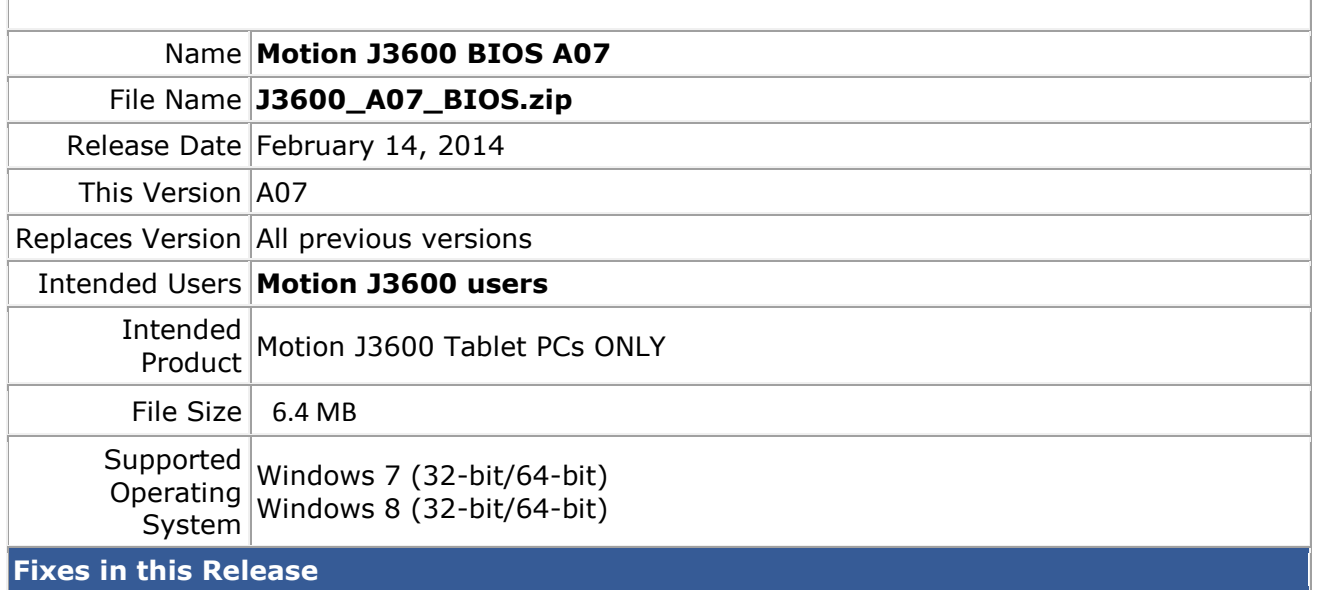

• Improved battery charging algorithm.

## **Installation and Configuration Instructions**

**Note:** Ensure the tablet is using AC power before installing the BIOS update.

- **To install the J3600 BIOS A07 update, perform the following steps**:
	- 1. Download the update and save to the directory location of your choice.
	- 2. Unzip the file to a location on your local drive.
	- 3. Double-click the installer (.exe file) and follow the prompts.
	- 4. The update process may take some time. Do not manually power off the tablet during the update.
	- 5. The tablet will automatically shut down after installing the BIOS.

## **Licensing**

Refer to your applicable end-user licensing agreement for usage terms.